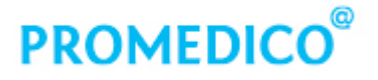

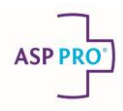

# Snel aan de slag met: Onderhoud episodebundels

- Binnen Promedico ASP zijn de standaard NHG episodebundels (NHG-Tabel Episodebundels, tabel 57) opgenomen. Het is niet mogelijk deze aan te passen.
- Naast de standaard NHG-episodebundels is het mogelijk om **Praktijk episodebundels** en **Patiëntgebonden episodebundels** aan te maken en of wijzigen.
- Medewerkers die, binnen hun rol, de functie **Onderhoud Episodebundels** toegekend hebben gekregen kunnen episodebundels aanmaken en wijzigen. Medewerkers die deze functie niet binnen hun rol hebben, kunnen episodebundels alleen inzien in het dossier van de patiënt.

### **Praktijk episodebundel aanmaken**

- 1. Klik in het episodeoverzicht links in het venster op **Episode onderhoud** Episoden Het scherm **Episodebundel** wordt geopend.
	- + Voeg een episodebundel toe
- 2. Klik op **. Het scherm voor het toevoegen van een episodebundel wordt** geopend.

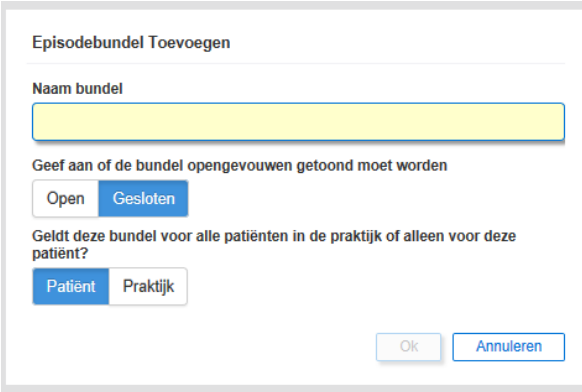

- 3. Voer de naam van de episodebundel in.
- 4. Geef aan of deze bundel standaard gesloten of open getoond moet worden bij de patiënten.
- 5. Klik op **[Praktijk]** voor het aanmaken een praktijk episodebundel.
- 6. Klik op **[OK]**.
- 7. Klik in het rechterdeel van het scherm op de grijze balk voor het toevoegen van ICPC-codes.

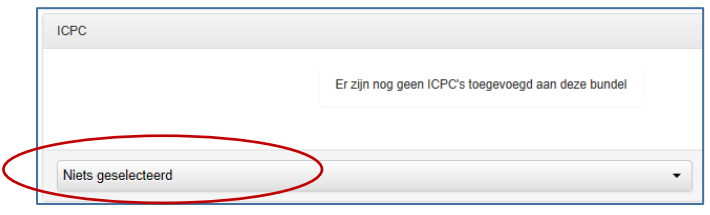

Het scherm voor het selecteren van de ICPC's wordt geopend.

- 8. Voer een (deel van ) de ICPC-codering of omschrijving in en klik in de getoonde lijst op de gewenste ICPC.
- 9. Klik vervolgens op <sup>+</sup> Toevoegen naast de naam van de ICPC. De ICPC wordt toegevoegd aan de episodebundel.
- 10. Herhaal de stappen 7,8, en 9 voor het toevoegen van meerdere ICPC-codes.
	- De praktijkepisodebundel is aangemaakt en wordt automatisch toegepast bij patiënten bij wie minimaal 2 van deze ICPC-coderingen voorkomen in het dossier.

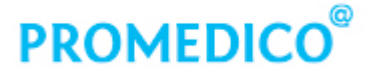

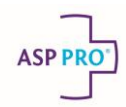

#### **Patiëntgebonden episodebundel aanmaken**

Het aanmaken van een patiëntgebonden episodebundel gaat op bijna identieke wijze als het aanmaken van een praktijk episodebundel met dit verschil:

- Klik bij het aanmaken van de episode bundel op **Patiënt**.
- Er kunnen alleen ICPC-coderingen toegevoegd worden die bekend zijn bij de geselecteerde patiënt.
- De episodebundel wordt alleen toegepast bij de geselecteerde patiënt, niet bij de overige patiënten.

## **Episodebundels wijzigen en/of verwijderen**

- Het is niet mogelijk om de standaard NHG-episodebundels te wijzigen of verwijderen.
- Patiëntgebonden episodebundels worden alleen getoond in het dossier van de patiënt bij wie de betreffende bundels is aangemaakt en kan ook alleen daar gewijzigd/verwijderd worden.
- 1. Klik in het episodeoverzicht links in het venster op Episode onderhoud Episoden Het scherm **Episodebundel** wordt geopend.
- 2. In het linkerdeel van het scherm worden de episodebundels getoond. Met behulp van de icoontjes achter een episodebundel kunnen de volgende wijzigen bij de episodebundel worden aangebracht:
	- $\bullet$   $\bullet$  wijzigen van kenmerken van de episodebundel zoals bijv de naam
	- $\circled{c}$  of  $\cdot$  gesloten op open tonen van de episodebundel (ICPC-coderingen binnen de bundel worden wel of niet getoond in het episodeoverzicht)
	- $\mathbf{u}$  verwijderen van de episodebundel
- 3. In het rechterdeel van het scherm worden de ICPC-coderingen behorend bij de bundel getoond. Er kunnen ICPC-coderingen toegevoegd worden of verwijderd (**id** achter de ICPC-code).

## **Toekennen functie 'Onderhoud episodebundels' aan rol**

- 1. Klik in het menu op **Onderhoud – Rollen**.
- 2. Klik in de kolom **Functies** op **achter de rol bij welke de functie moet worden toegevoegd.**
- 3. Vink bij 'Mogelijke functies' de optie **Onderhoud episodebundels** aan.
- 4. Klik vervolgens op  $\overline{\ll}$  om de functie toe te voegen aan de rol.

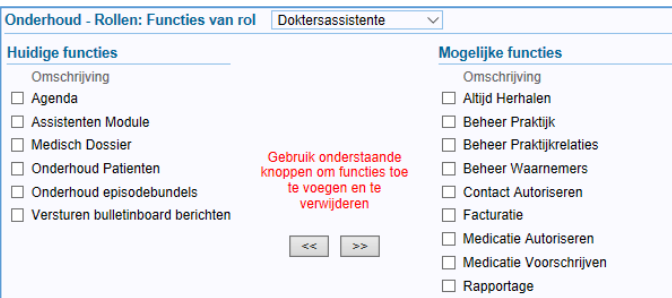

#### **NHG-episodebundels inzien**

- 1. Klik in het episodeoverzicht links in het venster op **Episode onderhoud** Episoden Het scherm Episodebundel wordt geopend. In het linkerdeel van het scherm worden de aanwezige episodebundels getoond. De standaard NHG bundels worden voorafgegaan door de vermelding NHG.
- 2. Klik op de episodebundel waar van de samenstelling getoond moet worden.
- 3. In het rechterdeel van het scherm worden de ICPC's getoond die onderdeel zijn van de episodebundel.
	- De getoonde ICPC's zijn patiëntonafhankelijk.
	- De NHG episodebundel kunnen niet gewijzigd of verwijderd worden.